# 상담원이 잘못된 탭에 다이얼 번호를 입력 할 때 RONA 문제 해결

# 목차

소개 사전 요구 사항 요구 사항 사용되는 구성 요소 개요 PSTN 번호가 있는 에이전트 Call Manager 클러스터에 엔드포인트가 등록된 에이전트 Webex 통화 엔드포인트가 있는 상담원 문제 해결

## 소개

이 문서에서는 에이전트가 에이전트 데스크톱에 로그인할 때 스테이션 자격 증명 창에서 선택할 수 있는 옵션과 애플리케이션이 에이전트에게 통화를 제공할 때 RONA(Route-On-No-Answer) 상황을 피하는 방법에 대해 자세히 설명합니다.

기고자: Anuj Bhatia 및 Bhushan Suresh, Cisco TAC 엔지니어

# 사전 요구 사항

### 요구 사항

다음 주제에 대한 지식을 보유하고 있으면 유용합니다.

• Webex Contact Center(WxCC) 2.0

### 사용되는 구성 요소

이 문서의 정보는 다음 소프트웨어 버전을 기반으로 합니다.

 $\cdot$  WxCC 2.0

이 문서의 정보는 특정 랩 환경의 디바이스를 토대로 작성되었습니다. 이 문서에 사용된 모든 디바 이스는 초기화된(기본) 컨피그레이션으로 시작되었습니다. 현재 네트워크가 작동 중인 경우 모든 명령의 잠재적인 영향을 미리 숙지하시기 바랍니다.

일반적으로 에이전트는 Webex Calling Infrastructure 또는 Call Manager 클러스터에 등록된 내선 번호인 PSTN 번호를 사용하여 통화를 수락할 수 있습니다. 내선 번호 에이전트 사용 유형에 따라 RONA 상황을 피하려면 로깅 프로세스 중에 다이얼 번호를 입력하는 올바른 옵션이 중요합니다. 다음 섹션에서는 로그인 프로세스와 관련된 다양한 옵션에 대해 설명합니다

### PSTN 번호가 있는 에이전트

에이전트가 스테이션 자격 증명 탭에서 로그인 프로세스 중에 통화를 수락하기 위해 PSTN 번호를 사용하는 경우 이러한 옵션이 올바르게 선택되었는지 확인해야 합니다.

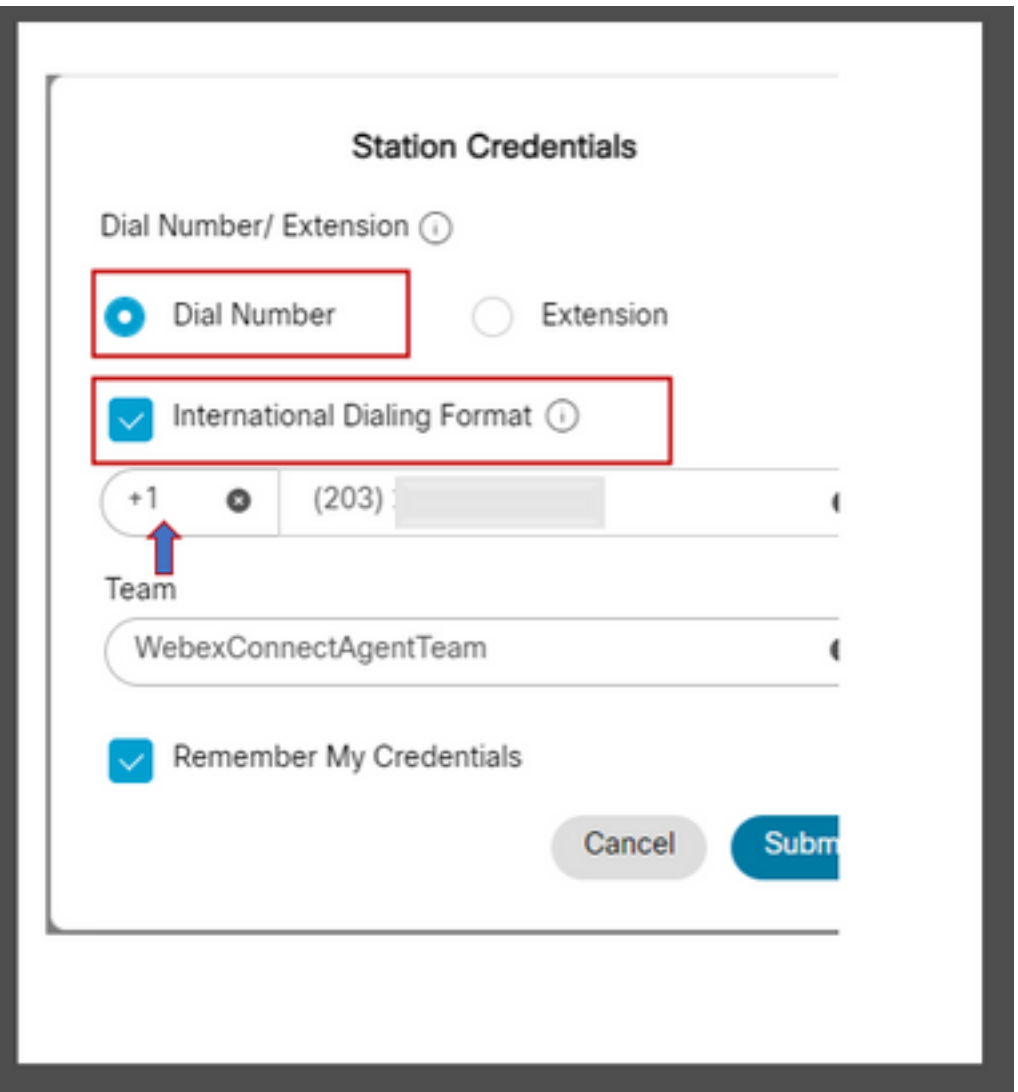

 $\bullet$  다이얼 번호를 선택해야 합니다.

- "국제 전화 걸기 형식" 상자를 선택해야 합니다.
- ∙ 올바른 국가 코드를 PSTN 형식 번호와 함께 선택해야 합니다. 예를 들어 미국 PSTN 번호 형식 은 "[Area Code]-[Exchange]-[Subscriber]"입니다.

이 인스턴스에 대한 RONA 시나리오를 설명하려면 PSTN 내선 번호가 있는 에이전트를 해당 다이 얼 번호로 간주합니다. 로그인 프로세스 중에 에이전트가 Dial Number(전화 걸기 번호) 옵션을 선택 했지만 "International dialing format(국제 전화 걸기 형식)" 확인란을 선택하지 않고 "[Area Code]- [Exchange]-[Subscriber]" 형식으로 PSTN 번호를 입력하면 시스템은 이 번호를 비 E.164 형식 번호

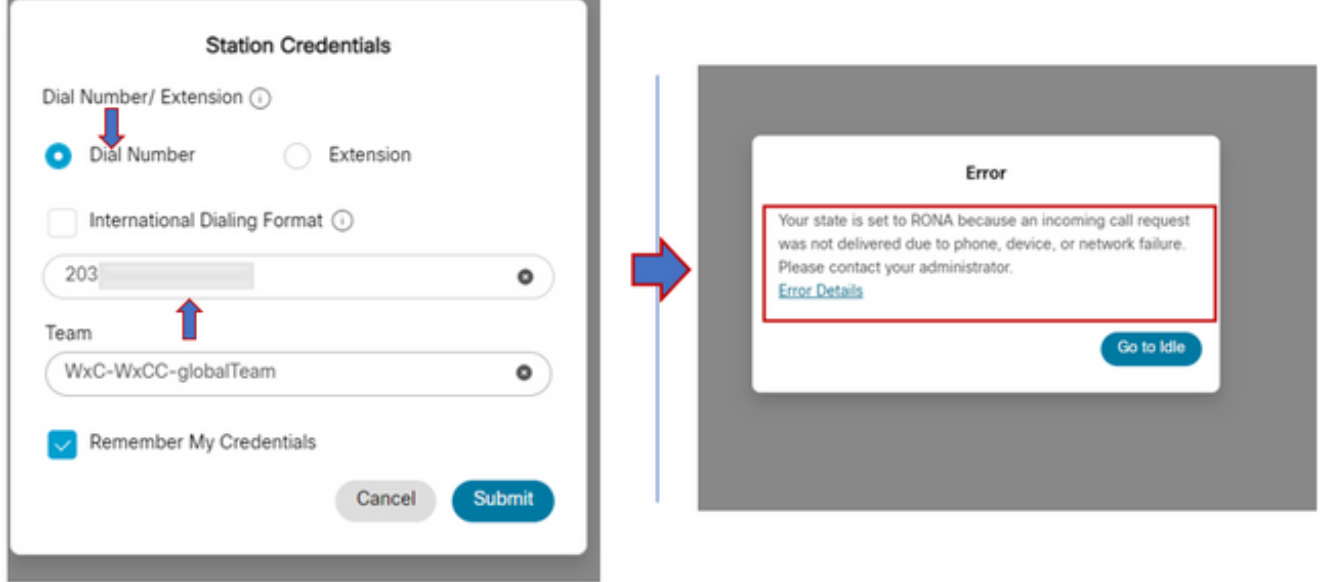

WxCC가 이 사용 가능한 에이전트 데스크톱에 통화를 표시하지만 번호를 울리지 않아 RONA 상황 이 즉시 발생합니다.

#### Call Manager 클러스터에 엔드포인트가 등록된 에이전트

에이전트가 통화 관리자 클러스터에 등록된 엔드포인트를 사용하는 경우 스테이션 자격 증명 탭의 로그인 프로세스 중에 이러한 옵션이 선택되어 있는지 확인해야 합니다

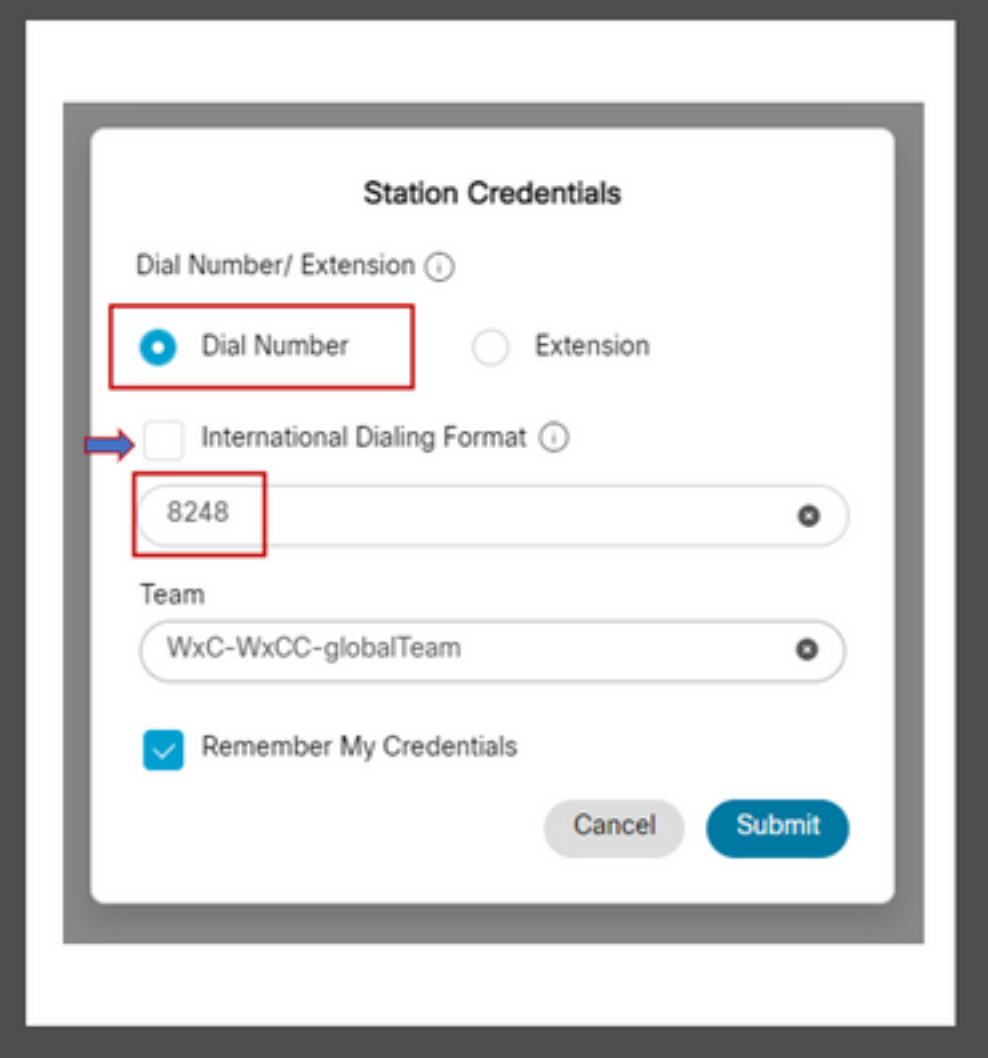

- 다이얼 번호를 선택해야 합니다.
- "국제 전화 걸기 형식" 상자를 선택 취소해야 합니다.
- Call Manager 등록 엔드포인트에 할당된 번호를 입력합니다.

잘못된 옵션을 선택하면 이전 섹션에서 설명한 것과 유사한 RONA 상황이 발생합니다.

### Webex 통화 엔드포인트가 있는 상담원

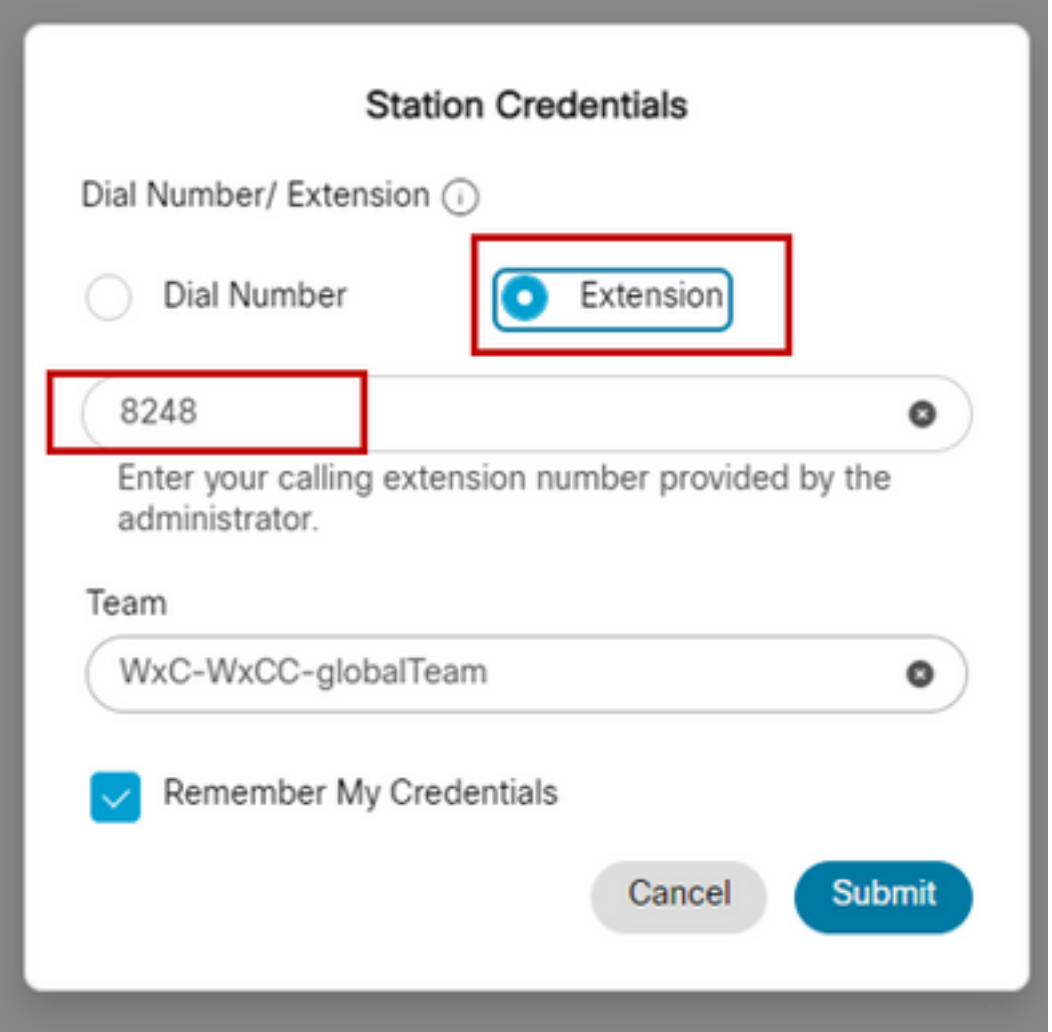

Webex 발신 내선 번호가 있는 에이전트는 옵션 내선 번호를 선택하고 스크린샷에 표시된 대로 할 당된 번호를 입력하여 로그인을 완료해야 합니다.

# 문제 해결

상담원 RONA 문제를 분류 하거나 문제를 해결 하는 관리자는 상담원이 Agent Desktop의 다운로드 오류 보고서 섹션에서 올바른 옵션을 선택 했는지 확인 할 수 있으며 화면 샷에서 볼 수 있듯이 성공 적 인 로그인을 위해 플래그 "isExtension" 또는 "usesOtherDN"를 검색 할 수 있습니다.

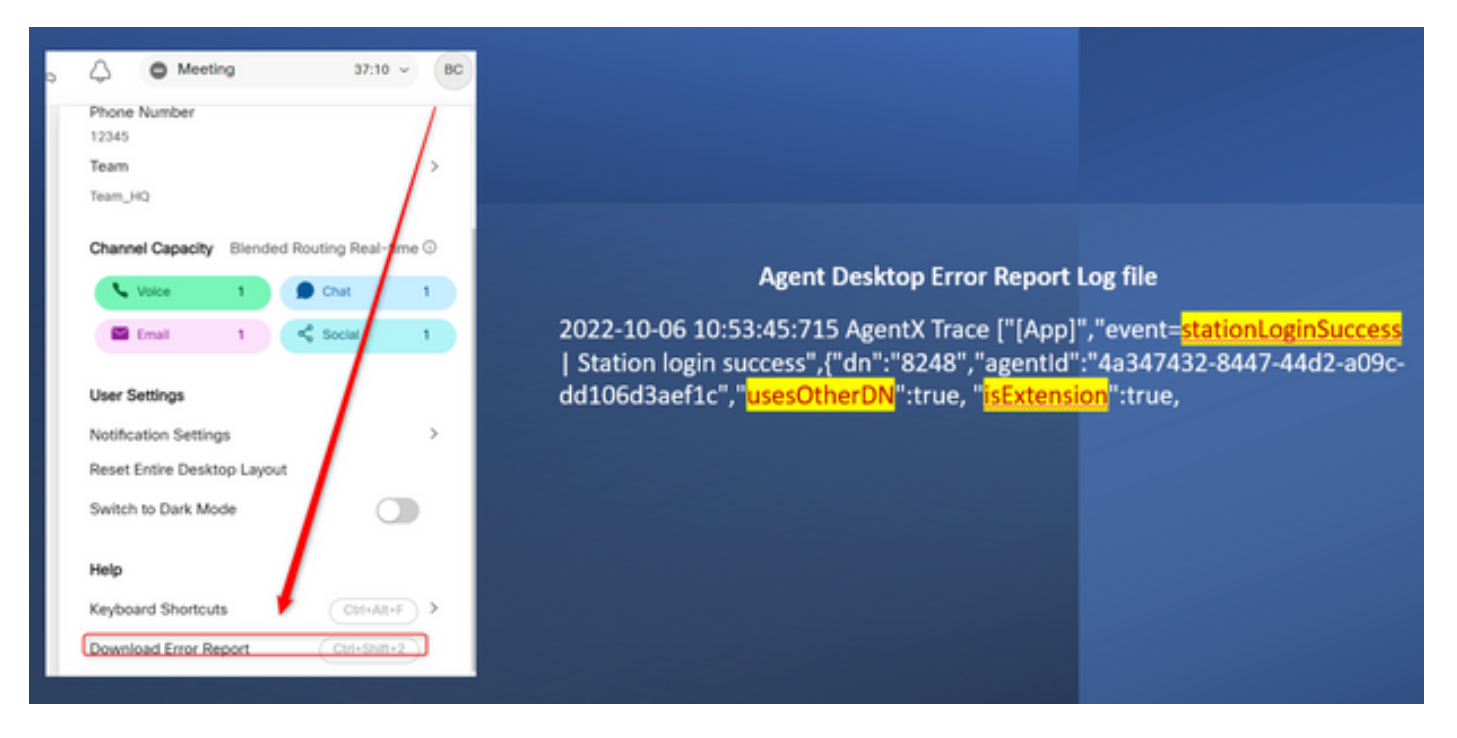

참고로, "usesOtherDN" 및 "isExtension" 플래그가 설정되는 방법은 에이전트가 선택한 옵션에 따 라 다르며 이 예에서 확인할 수 있습니다.

#### PSTN 번호가 있는 에이전트

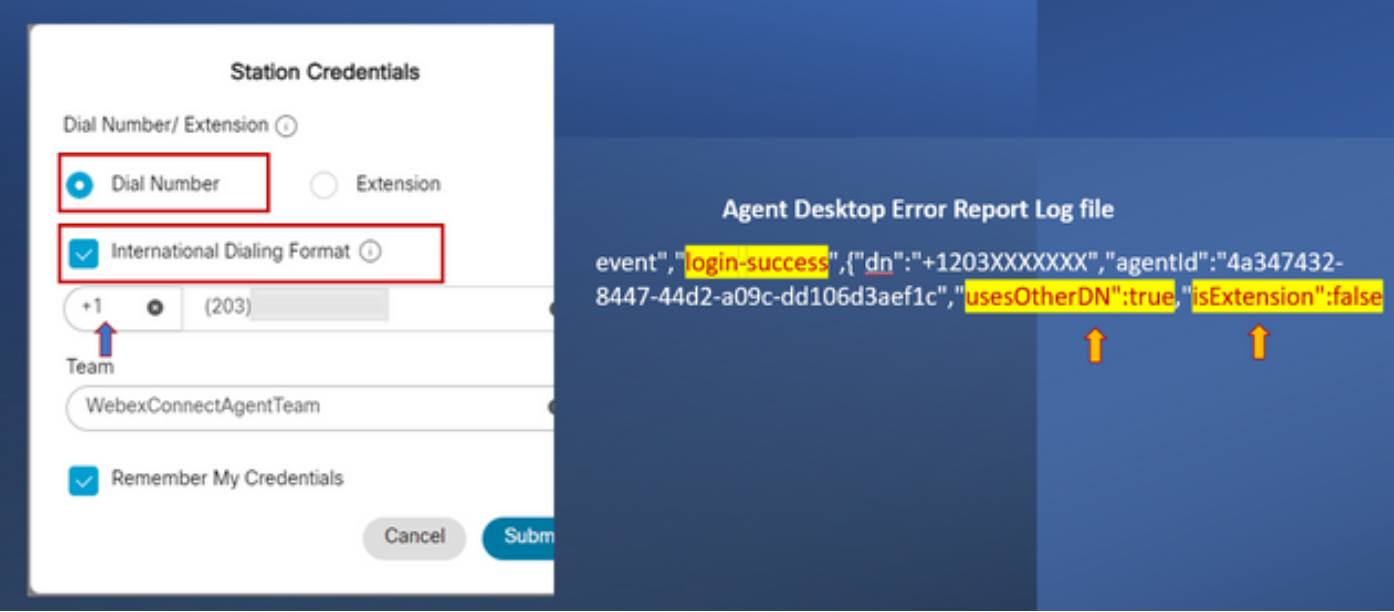

- 전화 건 번호 선택됨
- 국제 전화 걸기 형식 선택됨
- "[Area Code]-[Exchange]-[Subscriber]" 형식으로 추가된 번호

#### Call Manager 엔드포인트 내선 번호가 있는 상담원

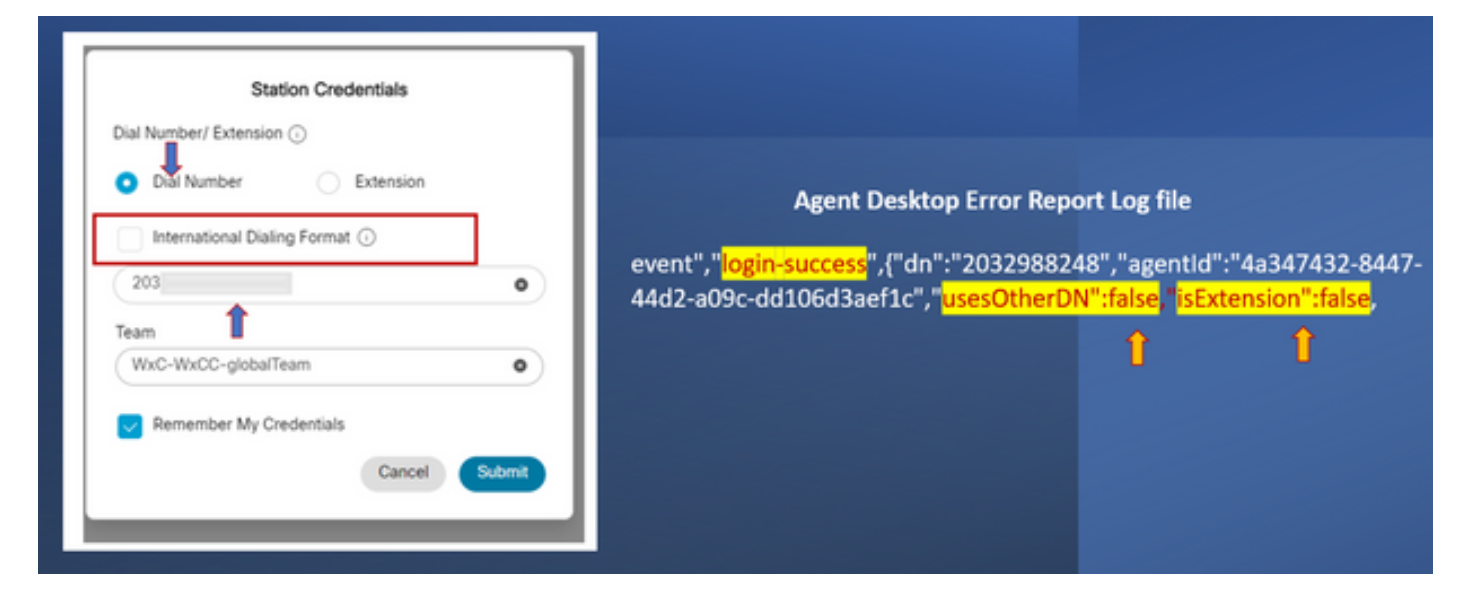

- 전화 건 번호 선택됨
- 국제 전화 걸기 형식 선택 안 함
- "[Area Code]-[Exchange]-[Subscriber]" 형식으로 추가된 번호

#### Webex 통화 엔드포인트가 있는 에이전트

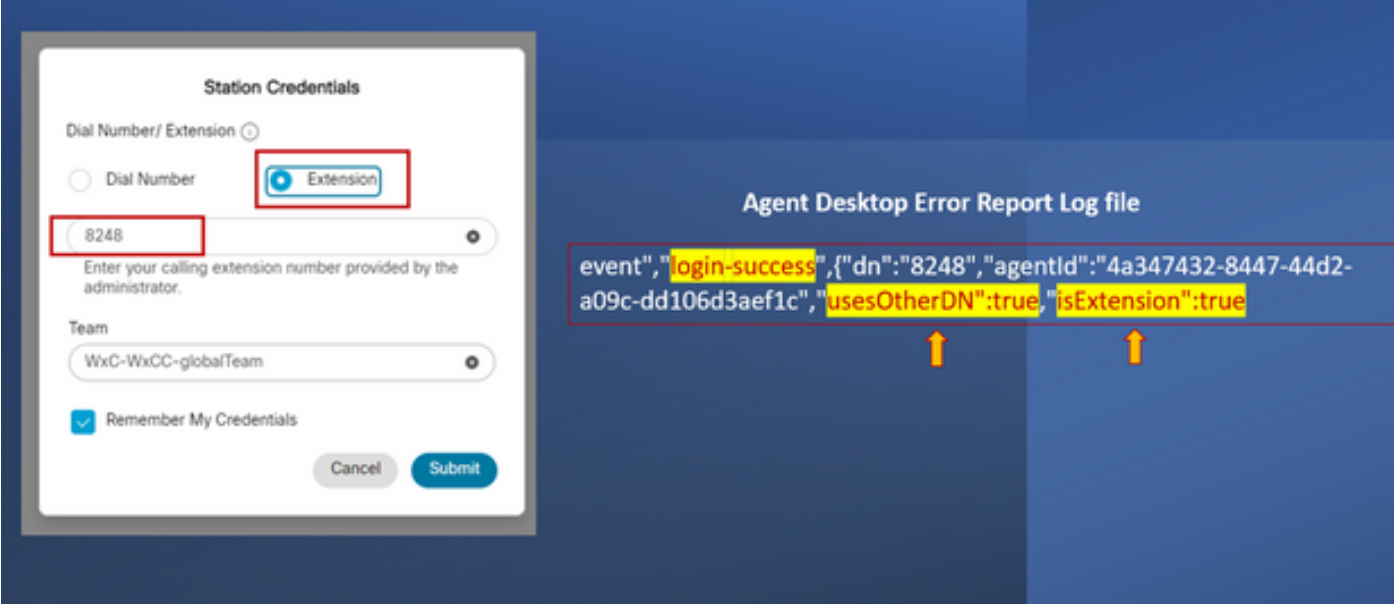

 $\bullet$  내선 번호 - 선택됨

• "XXXX" 형식으로 추가된 번호

이 번역에 관하여

Cisco는 전 세계 사용자에게 다양한 언어로 지원 콘텐츠를 제공하기 위해 기계 번역 기술과 수작업 번역을 병행하여 이 문서를 번역했습니다. 아무리 품질이 높은 기계 번역이라도 전문 번역가의 번 역 결과물만큼 정확하지는 않습니다. Cisco Systems, Inc.는 이 같은 번역에 대해 어떠한 책임도 지지 않으며 항상 원본 영문 문서(링크 제공됨)를 참조할 것을 권장합니다.